# Консультации

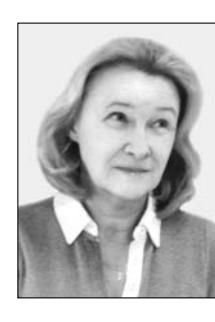

|Консультант: **Людмила Фёдоровна Соловьёва,** заведующий кафедрой информационных систем и естественных наук, Невский институт языка и культуры, г. Санкт-Петербург, кандидат педагогических наук

**Уважаемые коллеги! Несомненно, представить учебный материал в электронном виде** посильная задача для каждого учителя. У современного учителя есть целый арсенал средств для того, чтобы сделать такой материал не только содержательным, но и визуально привлекательным для наших искушённых учеников (для которых привычно и естественно <u>представление информации во всём многообразии форм: графика, анимация, видео, звук).</u>  ${\bf A}$  если Вам не приходилось обрабатывать видео- и звуковую информацию, создавать анимацию, интерактивные презентации, или у Вас при этом возникли проблемы, или есть сомнения при оформлении учебных материалов (и хорошо, если сомнения есть!) эта консультация для Вас.

#### Я использую на уроках презента- $\bar{\bullet}$  ции, мне хотелось бы узнать о конвертировании презентаций, что это такое?

Лариса Николаевна Газина, учитель

Лариса Николаевна, конвертировать (то есть преобразовывать в другие форматы) презентации можно в формат exe (исполняемый файл, готовая программа), или, например, в видео-форматы: avi, wmv, а также во Flashформаты: swf, flv и т.д. Если Вы установите приложение iSpring (http://www.ispring.ru/ ispring-suite), то у Вас в окне PowerPoint появится дополнительная вкладка, и Вы сможете вставлять в презентации дополнительные объекты, включая Flash-анимированные. Вы получите также возможность конвертировать презентацию во Flashанимацию. На сайте методического объединения физиков Вы найдёте ссылку на презентацию,

подготовленную мной по просьбе коллеги:

http://primnmcfizik.ucoz.ru/ load/dvigateli\_vnutrennego\_ sgoranija/1-1- $\overline{0}$ -2. Можно сразу открыть эту презентацию в браузере http://primnmcfizik.ucoz.ru/dvs.swf и посмотреть, как выглядит презентация, конвертированная в swf-формат. Обратите внимание, что управлять ею можно с помощью панели в нижней части окна браузера (какого именно значения не имеет).

Вот ссылки, которые помогут Вам выбрать подходящий конвертер:

http://www.downloadru.com/po werpoint-slide-show-converter

http://informatikamosc.ucoz.ru/ index/konvertery/0-12

Нужно, правда, быть готовым к тому, что после конвертирования в презентации могут перестать работать ссылки или изображение станет менее чётким (при конвертировании, например, в видео).

Если свою презентацию Вы хотите конвертировать, чтобы разместить на сайте, то можно также сохранить её в формате pdf или mht (такая возможность в Power Point есть).

# **• Как создать флеш-анимации,**  $\ddot{\bullet}$  самый простой способ?

Алина Соян, учитель информатики

Алина, даже обычную презентацию, содержащую анимацию или отдельные эффекты анимации, можно конвертировать во Flash-формат. Для этой цели можно использовать бесплатные конверторы, например, slideshare

#### Консультации

(http://www.slideshare.net/) или iSpring (ссылку на это приложение я давала в ответе на предыдущий вопрос). Правда, использовать iSpring бесплатно можно лишь ограниченный срок.

Для создания интерактивной (управляемой) анимации можно воспользоваться приложением AdobeFlash, тогда Вам будут, думаю, полезны видеоуроки из моей книги «Компьютерные технологии для преподавателя», так как одна из её глав как раз посвящена созданию такой анимации для дидактических целей. Если приложение AdobeFlash у Вас не установлено, то можно скачать бесплатную portableверсию на портале http://portable4pro.ru/foto/portab le-adobe-flash-cs5-pro-fixed-11-0- 0-485-2010-russkij.html

У нас в школе на некоторых компьютерах установлены операци**онные системы MS Windows, а** на других Linux. Это неудобно тем, что презентации, сделанные в одной системе, некорректно воспроизводятся в другой системе. Что Вы порекомендуете по этому поводу? И ещё небольшой вопросик: мне посоветовали использовать облачный сервис Google, в том числе и по созданию презентаций, и что это решит мои проблемы. Используете ли Вы их? И что Вы думаете насчёт облачных сервисов?

Алексей Николаевич Можейко, uumen

Вы правы, Алексей Николаевич, создавая презентации в Microsoft Power Point, нужно быть готовым к тому, что полной совместимости с Open Office.org. Impress (для Linux)

не будет, и некорректность отображения при демонстрации пока неизбежна.

В этом одна из причин того, что для вышедшего в 2011 году комплекта моих учебников «Информатика и ИКТ» мне пришлось создавать не один, а два электронных учебника (под Linux и Windows), которые ориентированы на сходные по назначению программные продукты для разных операционных систем. Я бы посоветовала создавать по две презентации (одинаковые по содержанию) в форматах: pptx и odp и оформленные — одна в соответствии с возможностями, которые предоставляет MS Office, другая — Open Office.org.

Что касается создания презентаций в таких облачных сервисах, как, например, Google Документы (https://docs.google.com) или Prezi (http://prezinarusskom.ru/), то могу Вам их рекомендовать. Однако нужно иметь в виду, что есть вероятность некорректного отображения готовых презентаций, которые Вы будете в них загружать. Студентам и ученикам я рассказываю о таких сервисах, показываю, как их можно использовать для групповой работы над проектами, но пока возможности этих приложений для дидактических целей мне кажутся более скромными. Кроме того, если Вы храните документы в «облаках», естественно, необходим гарантированный доступ в Интернет в любое время.

**?** Очень хочется научиться со-<br>• здавать тестовые задания в презентациях, с использованием тестового материала и фото-, видеодокументов.

Николай Владимирович Куликов, uumen ucmopuu

Николай Владимирович, организовать тестирование в презентации можно с помощью элементов управления, которые есть на вкладке **Разработчик.** 

С помощью такого элемента, как **Ôëàæîê** (элемент  $\text{ActiveX}$ ), можно организовать выбор ответа из предложенных вариантов. Затем нужно проверить правильность выбранного ответа. При необходимости (если выбран неправильный ответ) можно повторить попытку, предварительно сбросив ответы.

Чтобы работал такой сценарий, нужно:

**1)** поместить на слайд текст вопроса, открыв вкладку **Разработчик** и выбрав из группы **Элементы управлания** элемент **Подпись**, затем обозначить, не отпуская левую кнопку мыши, место его расположения на слайде;

2) щёлкнуть на вкладке **Разbаботчик** на кнопке **Свойства** и в окне свойств элемента в качестве значения **Caption** ввести текст вопроса, нажать на клавиатуре **Enter** (при этом вопрос появится на слайде);

**3)** поместить на слайде под вопросом столько элементов **Флажок** (checkbox), сколько вариантов ответов у Вас

предполагается, и в панели свойств для каждого элемента в качестве свойства Caption ввести текст варианта ответа;

4) потом добавить на слайд ещё две Кнопки (Button) и два элемента Надпись (Label);

5) шёлкнув два раза на первой кнопке (назовём её Проверить), перейти в режим редактирования и ввести текст процедуры подсчёта результата.

Процедурой здесь называется небольшая программа, с помощью которой, например, при нажатии кнопки, с которой процедура связана, можно организовать выполнение определённых лействий<sup>.</sup>

Private Sub CommandButton1 Click()  $k = 0$ If CheckBox1.Value = True And  $CheckBox2.Value = False And$ CheckBox3.Value = False Then  $k = k + 1$ Label3.Caption =  $k$ End Sub

6) щёлкнув потом так же на второй кнопке Сброс ответов, ввести текст процедуры для сброса флажков:

Private Sub CommandButton2 Click()  $CheckBox1 Value = False$  $CheckBox2.Value = False$  $CheckBox3.Value = False$ Label3.Caption =  $0$ End Sub

На вкладке Разработчик есть кнопка Visual Basic — команда запуска соответствующего редактора, с помощью которой можно в дальнейшем переходить в режим просмотра и редактирования всех процедур.

Тест будет работать в режиме Показа слайда. Вставлять изображения и видео на слайл с тестом можно с помощью команд вкладки Вставка.

● Я хочу проконсультироваться<br>● у Вас по теме «Создание интерактивных презентаций». Какие программы лучше использовать? Например, в своей презентации я хочу разместить и кроссворд (в середине презентации) и тест (в конце презентации для контроля знаний).

Светлана Владимирова

Светлана, если Вы обычно используете для создания презентаций MS PowerPoint, то в этой программе легко можно создавать и тесты, и кроссворды. Одну из технологий создания тестового задания я описала в ответе на предыдущий вопрос. Что касается кроссвордов, то можно использовать для их создания таблицу. Вставить её на слайд можно так: щёлкнуть на вкладке Вставка, выбрать Таблица, в выпадающем списке выбрать строку Таблица **Excel**. Ячейки таблицы будут служить клетками кроссворда. Шёлкнув на любой ячейке. затем на вкладке **Главная** в группе Стили выберите Условное форматирование, Правила выделения ячеек, Равно и в появившемся окне задайте условие, при выполнении которого изменится цвет ячейки. Применив условное форматирование ячеек, Вы сможете сделать интерактивный кроссворд, клетки которого будут менять цвет при вводе правильных букв.

# **КОНСУЛЬТАЦИИ**

В школе, где я работаю, • на компьютере установлен Open Office. org, и мне хотелось .<br>V3HATb. есть ли возможность создания тестов в презентации средствами программы Open Office.org Impress?

Ольга Викторовна Бадаевская, ичитель

Ольга Викторовна, для создания в презентациях тестов (как уже упоминалось) можно использовать элементы управления. Чтобы в окне программы Open Office.org Impress появилась соответствующая панель, нужно выбрать в Главном меню команду Вид, в её списке выбрать команду Панели инструментов и из меню этой команды выбрать строку Элементы управления.

На появившейся после этого панели выбирают нужный элемент (например, кнопки, флажки. переключатели) и помещают его на слайд. Для каждого элемента есть мастер его настройки (одна из кнопок на панели так и называется Мастер).  $\Pi$ оследовательность дальнейших действий совпадает с той, которую я уже описывала в ответе на вопрос, касающийся создания теста в MS  $P<sub>ower</sub>Point.$ 

У меня никак не получается • ВСТАВИТЬ МУЗЫКУ В ПРЕЗЕНТАцию так, чтобы для разных слайдов звучала разная музыка. Татьяна Борисовна Скокова

Татьяна Борисовна, если Вы вставили нужную музыку из файла на слайд, осталось

только настроить воспроизведение с помощью панели Наст**ройка анимации.** Чтобы она появилась, нужно (предварительно выделив объект на слайде) щёлкнуть на кнопке **Настройка анимации** на вкладке **Анимация.** Затем в этой панели щёлкнуть на строке, соответствующей объекту, правой кнопкой мыши и выбрать из контекстного меню команду **Параметðû ýôôåêòîâ**. Остаётся лишь в появившемся окне выполнить нужные настройки для начала и окончания воспроизведения (По щелчку, После текущего **ñëàé-à**, **Ïîñëå ñëàé-à** с указанным номером).

? Мне необходима Ваша консуль-<br>• тация по поводу того, как сделать презентацию применимой на разных уроках разных предметов. Медиатека в школе — необходимость, реальность, научная организация труда. Хотелось бы, чтобы некоторые мои презентации по химии мог применять учитель начальных классов.

Галина Малышева

Очень важный вопрос, Галина! Действительно, если уж мы прилагаем усилия для создания интересного и полезного учебного материала, то хочется, чтобы он использовался многократно, и не только автором.

Если предполагается использовать презентацию для объяснения нового материала, то можно сделать её многоуровневой. Например, на первом слайде можно разместить оглавление в виде гиперссылок на каждую часть темы (меню первого уровня) и в начале каждой части также

сделать гиперссылки (меню второго уровня с указанием класса, например) на те слайды, на которых материал изложен соответствующим образом (в упрощённом варианте или более подробно).

Моя версия ответа на вопрос «как найти ту грань использования мультимедийных средств», за которой их использование становится самоцелью: всё просто если можно сделать что-то без компьютера, значит, надо делать это без компьютера. Дмитрий Корнилов

Дмитрий, мне понятна Ваша точка зрения. Можно подкрепить её словами «ведь учили и учились же раньше без компьютеров, и при этом неплохо!». Это справедливо. Тем не менее, уверена, что если можно что-то сделать и без компьютера, то при использовании компьютера удаётся достичь лучшего результата (нагляднее представить материал, увлечь учеников, разнообразить объяснение, сделать процесс более динамичным и т.д.). От таких возможностей отказываться ни в коем случае нельзя. Их использование не заменяет и, надеюсь, никогда не заменит живое общение, но отлично дополняет его. Думаю, что «можно без компьютера» и «лучше без компьютера» — не одно и то же. Главное, мне кажется, как и во всём, — *целесообразность*.

 $\sum$  Я  $-$  биолог и считаю, что **ј** объекты живой природы надо видеть на партах, их рассматривать, трогать, нюхать. Но иногда надо быстро показать подборку необычных растений. животных, явлений, которые увидеть нам недоступно. Меня интересуют методические и психологические требования к созданию презентаций.

Елена Ивановна Вишнякова

Согласна с Вами, Елена Ивановна. Живое и настоящее, как правило, предпочтительнее виртуального. Но то, что недоступно для показа по той или иной причине, конечно, можно продемонстрировать в презентации. Она может служить учебным пособием, объединяющим и план-конспект урока, и учебный фильм, и анимированную модель, и яркие иллюстрации, и схемы и т.д.

### Методические требования:

**1)** чёткая продуманная структура;

**2)** лаконичный текст, отобрать нужно только самое главное и излагать тезисно (читать с экрана длинные «книжные» предложения ученикам трудно, такой текст вряд ли запомнится);

**3)** слайдов для урока не более 12, а лучше и того меньше (на 10-м внимание уже рассеивается даже у прилежных учеников);

**4)** текст обязательно подкреплять иллюстративным или видеоматериалом хорошего качества, не должно быть слайдов без иллюстраций или слайдов, на которых одни иллюстрации;

**5)** нужно сделать текст «выпуклым»: для облегчения

понимания выбрать способы выделения основного текста, определений, выводов, но не использовать более трёх цветов и трёх разных шрифтов.

#### Психологические и эстетические требования:

1) при выборе оформления главный критерий отбора выразительных средств (цвета, шрифта, эффектов и т.д.) — это «читабельность», поэтому лучше не использовать текстуры для фона, а для текста - цвет шрифта, который на выбранном фоне плохо виден;

2) предпочтение лучше отдавать пастельным, тёплым тонам, избегать тёмных и серых;

3) текст разбить на небольшие абзацы, между которыми вставить интервалы для облегчения восприятия;

 $4)$  не использовать плохо сочетаемые или несочетаемые цвета (проверить себя на владение темой можно с помощью виртуальной модели Большого цветового круга Освальда

 $|$ htto://color-wheel-oro.soft112.com/. используемого дизайнерами);

**5)** не менять размер шрифта от слайда к слайду;

 $6)$  лучше не использовать шаблоны дизайна, они доступны всем и изрядно наскучили, способны испортить общее впечатление;

7) не использовать много разных эффектов анимации, лучше выбрать один-два и применять для конкретных дидактических целей (например, чтобы сделать акцент на определении, организовать последовательность появления объектов и т.п.);

8) объекты не должны появляться на слайде слишком быстро или слишком медленно, что приводит к быстрому утомлению аудитории.

Как Вы понимаете, это основные требования, но далеко не все. В любом случае здравый смысл, чувство меры и целесообразность помогут принять правильное решение.

## **КОНСУЛЬТАЦИИ**

Внедрение в учебный про-• цесс презентаций просто необходимо. Я учитель географии, и по этому предмету всегда найдётся много красочных рисунков, географических объектов, и важно уметь всё это красиво оформить и преподать материал. Скажите, как не загружать презентацию лишней информацией? Наталья Николаевна Гамаева

Вы отчасти сами ответили на свой вопрос. При создании презентации следует выстроить үчебный материал в нужной Вам последовательности в виде иллюстрированного плана-конспекта. Иллюстрации, карты, видеофрагменты или гиперссылки на них и другие ЭЛЕМЕНТЫ ДОЛЖНЫ СОПРОВОЖдаться краткими пояснениями, определениями и т.д. Ключевое слово здесь — краткими (например, теми, которые Вы бы предложили ученикам записать в свои тетради). Все слайды презентации обязательно должны быть оформлены в одном стиле. Методические, психологические и эстетические требования к учебным презентациям я уже описывала. НО